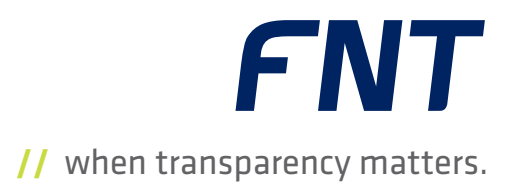

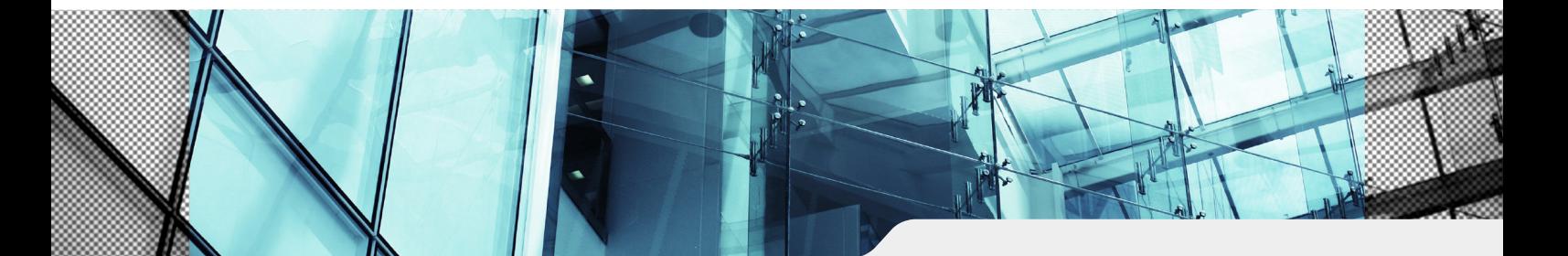

- ́ Liegenschaften
- CI Library
- Administration
- ́ Planung
- ́ Mandantenfähigkeit
- ́ Object Management
- ́ Asset Management
- Accessory Management **E** Lifecycle Management
- 
- ́ Dateianhänge

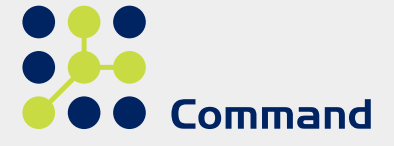

# **//** FNT Command C base

Das Basismodul von FNT Command für Ihr durchgängiges

Asset-, Infrastruktur- und Servicemanagement

Moderne Infrastrukturen sind einem kontinuierlichen Wandel ausgesetzt. Aufgrund des stetigen Ausbaus und der Modernisierung müssen neue Technologien zusammen mit bestehenden Infrastrukturen betrieben werden. Um trotz der steigenden Komplexität hochwertige und verlässliche Services für IT, Telekommunikation und Rechenzentren bereitstellen zu können, ist ein vollständiger Überblick der gesamten Infrastruktur von größter Bedeutung. Denn für ein effizientes Infrastrukturmanagement müssen alle entscheidungsrelevanten Informationen auf Kopfdruck konsistent und aktuell vorliegen, um die vorhandenen Ressourcen und Kapazitäten zielgerichtet einsetzten zu können.

Diese Transparenz schafft FNT Command mit einem integrierten Datenmodell, das in einer einzigen Datenbank durchgängig alle Beschreibungsebenen abbilden kann – angefangen bei der physikalischen Ebene über die Applikationen bis hin zum Business Service. Sämtliche Aufgaben von der Dokumentation und Verwaltung bis zur Planung und Analyse werden mit dem System für ein

ganzheitliches Service- und Infrastrukturmanagement realisiert. Das FNT Command-Modul "C base" bildet dabei die Grundlage für die multimandantenfähige Standardsoftware und enthält alle Basisfunktionen, die für den Einsatz und die Administration von FNT Command notwendig sind. Mit einer modernen Architektur ermöglicht die Web-basierte Software einen einfachen Einstieg in die gesamte Systemlandschaft, die in den Sprachversionen Deutsch, Englisch, Französisch und Russisch verfügbar ist.

# CI Library

Die integrierte Standardbibliothek stellt über 50.000 Komponenten aus IT und Telekommunikation bereit, in der nach aktuellem Standard sämtliche Configuration Items (CIs) mit ihren jeweiligen Stamm- und Bewegungsdaten hinterlegt sind. Die Bauteile werden mit den vom Hersteller vorgegebenen Plausibilitäten erfasst und können als realitätsnahe und modular zusammengesetzte Komponenten übernommen werden, um die Erfassung bestehender Infrastrukturen zu vereinfachen. Weiterhin stehen in der "CI Library" alle gängigen

Kabeltypen zur Verfügung. Spezifische Komponenten werden auf Kundenwunsch als Eintrag anfertigt, um eine einfache und komfortable Administration zu gewährleisten.

## Benutzeroberfläche

Die Benutzeroberfläche lässt sich intuitiv bedienen und auf individuelle Anforderungen anpassen. So können verschiedene Ansichten ein-/ausgeblendet sowie die meist verwendeten Module in einer Favoritenleiste platziert werden.

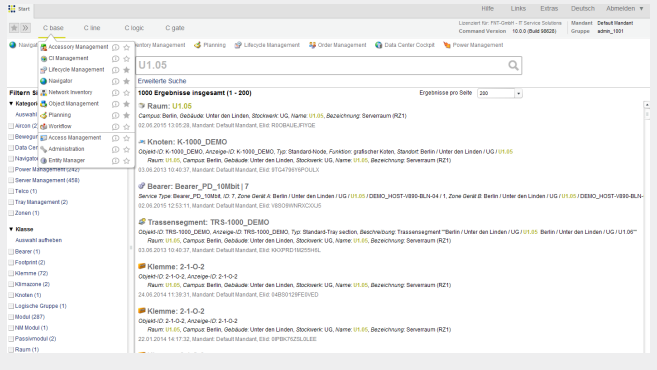

Abb. 1: Hauptmenü von FNT Command mit Suchfunktion EasySearch

Auf der Startseite ist weiterhin die globale Suchfunktion "EasySearch" integriert. Mit dem Zugriff auf das gesamte Repository und über alle Module hinweg, können sämtliche Datenquellen, wie bspw. von CI-Klassen, Stammdaten, Dateianhänge sowie Daten des 3D Footprints, Metaschemas oder des Moduls "Net Spider" gezielt durchsucht werden. Die Suchergebnisse lassen sich direkt in den entsprechenden Modulen öffnen, um dem Anwender eine zielgerichtete und effiziente Navigation zu den jeweiligen Anwendungen zu ermöglichen.

#### Planung

Für das gezielte Steuern von Veränderungen der Infrastruktur ist ein geregelter Change-Prozess unverzichtbar. Dafür werden in FNT Command alle Elemente in der Datenbank als IST- oder PLAN-Instanz angesprochen sowie symbolisch als auch farblich unterschieden. Anhand der Planungsfunktion können Aufbau-, Umbau- und Erweiterungsmaßnahmen in FNT Command-Modulen erfasst und verwaltet werden. Dabei können nicht nur physikalische sondern auch logische Objekte,

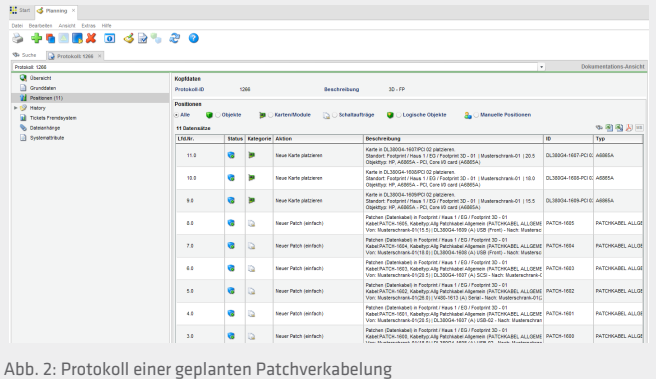

wie z.B. Dienste, geplant werden. Eine Protokollfunktion mit professionellem Suchmechanismus steht zusätzlich für eine effektive Nachverfolgung der getätigten Aktionen zur Verfügung. Die Planungsfunktionalität ist weiterhin die Basis für Arbeitsanweisungen und Arbeits-aufträge.

## Liegenschaft

Alle Tätigkeitsbereiche, die im Zusammenhang mit der Erfassung und Verwaltung von Gebäudedokumentationen stehen, werden im Modul "Navigator" verwaltet und bearbeitet. Die Liegenschaften sind dabei hierarchisch gegliedert und durch Vater-Sohn-Beziehungen realisiert. Mit dieser Zonenstrukturierung wird der logische Aufbau in der Zuordnung von Objekten sichergestellt und bildet gleichzeitig die Basis für alle weiteren Projektschritte. In der Standardkonfiguration bilden sogenannten Topzonen die obersten Hierarchiestufen der Liegenschaft, gefolgt von den Ebenen Campus, Gebäude, Stockwerk und Raum. Die Strukturierung und Anzahl der Zonen ist gemäß der Gegebenheiten im jeweiligen Unternehmen realitätsnah abbildbar. Die Zonen können miteinander oder mit mehreren hierarchisch tiefer stehenden Zonen verlinkt werden, um übergeordnete Strukturen (z.B. Bundesland, Land) darzustellen oder nur bestimmte Bereiche zur Administration durch den Anwender freizugeben. In den einzelnen Zonen wird das Inventar durch Objekte (CIs) symbolisiert, die den jeweiligen Standorten zugeordnet sind. Zudem können je Zone detaillierte Attribute sowie Zusatzinformationen, wie bspw. Raumpläne und -ausstattung, hinterlegt werden, um alle Daten zentral in einem ganzheitlichen System zu verwalten und zu strukturieren.

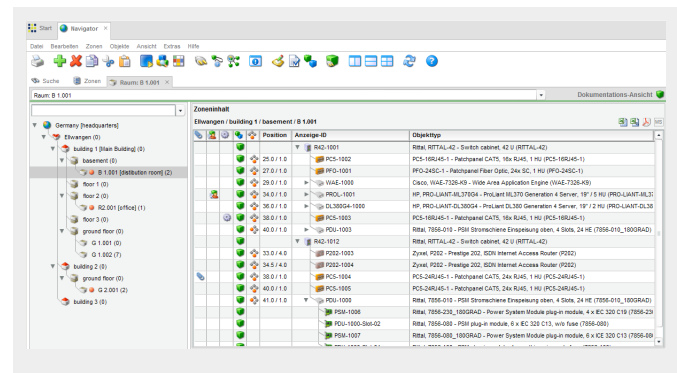

Abb. 3: Zonenstruktur im Modul "Navigator"

#### Accessory Management

Um betriebsinterne Strukturen vereinfacht dokumentieren zu können, bietet das Modul "Accessory Management" eine einfache und zentralisierte Verwaltung und Strukturierung sämtlicher Vertrags- und Personendaten sowie zusätzlichen Informationen zu Objekten und Servicevereinbarungen (SLA, TER, QoS). Jedes bestehende CI kann mit diesen beschreibenden Attributen ergänzt werden, um die logische Verbindung von Personen, Gruppen oder Organisationen sowie deren Verträgen und Einbauteilen zu dokumentieren. Diese Zusammenhänge und Releationen im Unternehmen können anschließend zentral aus der Datenbank ausgelesen und analysiert werden.

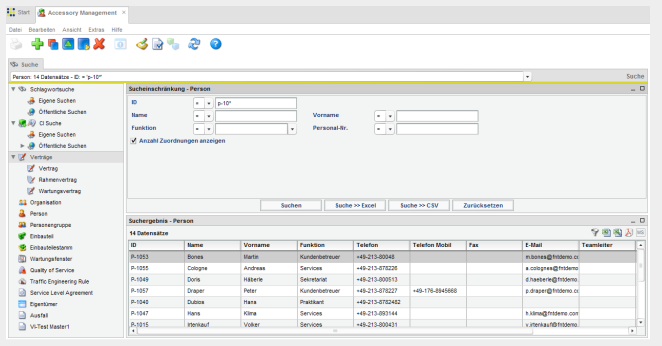

Abb. 4: Verwaltung von Personendaten im Accessory Management

#### CI Management

Das Modul "CI Management" bietet die Möglichkeit von konfigurierbaren Schlagwortsuchen. Dabei kann zu jedem CI in der Datenbank eine grafische Auswertung über die bestehenden Datenbankrelationen angezeigt werden. Sämtliche Beziehungen über alle CI-Klassen hinweg können somit in einer grafischen Übersicht abgebildet werden, um Verbindungen und Abhängigkeiten eines CIs an benachbarten Objekten, wie beispielsweise Geräte oder Dienste, einfach nachzuverfolgen.

#### Lifecycle Management

Im Modul "Lifecycle Management" können alle Veränderungen in der Datenbank über die gesamte Lebenszeit eines Objektes protokolliert werden. Dabei werden Parameter zu Standort, Attribute und Verlinkungen sowie Benutzer und Art der Änderung mit der History-Funktion erfasst und können mit einer umfangreichen Reportingfunktion für ein oder mehrere CIs ausgewertet werden. Darüber hinaus besteht im Lifecycle Management die Möglichkeit externe Ereignisse, beispielsweise Incidents, Changes oder Systemzustände, manuell zu speichern oder über Schnittstellen zu erfassen.

| 4 St Chiestuche<br>$\overline{a}$<br>Y C Faschavigation Abfrageby<br>GF Stendorfdaten<br><b>Zip Reundaten</b><br><b>A</b> Kabelauche<br><b>Chickburne</b><br><b>AR</b> Envetete Objektsuche<br>Schatschrankchiefesche | Sucheinachränkung - Objektsuche<br>Objekt-ID<br>DOM:<br>Typ<br><b>SST</b><br><b>Beachreibung</b><br>Anzeige-D |                                                                                  |                  |                                     |             |                 |                        |                   |                 |                            |                                                                                                    |  |
|----------------------------------------------------------------------------------------------------|----------------------------------------------------------------------------------------------------|----------------------------------------------------------------------------------|------------------|-------------------------------------|-------------|-----------------|------------------------|-------------------|-----------------|----------------------------|----------------------------------------------------------------------------------------------------|--|
|                                                                                                    |                                                                                                    |                                                                                  |                  |                                     |             |                 |                        |                   |                 |                            |                                                                                                    |  |
|                                                                                                    |                                                                                                    |                                                                                  |                  |                                     |             |                 |                        |                   |                 |                            | $= 0$                                                                                                    |  |
|                                                                                                    |                                                                                                    |                                                                                  |                  | Zonensuswahl                        |             |                 |                        |                   |                 |                            |                                                                                                    |  |
|                                                                                                    |                                                                                                    |                                                                                  | ٠                |                                     |             |                 |                        |                   |                 |                            |                                                                                                    |  |
|                                                                                                    |                                                                                                    |                                                                                  |                  | Campes<br><b>Berlin</b>             |             | ×.<br>E         |                        |                   |                 |                            |                                                                                                    |  |
|                                                                                                    |                                                                                                    |                                                                                  |                  | Getalunin<br>Unter den Linden       |             | ٠               |                        |                   |                 |                            |                                                                                                    |  |
|                                                                                                    | Klassensame                                                                                                   |                                                                                  |                  | Concinente<br>ma.                   |             | ×               |                        |                   |                 |                            |                                                                                                    |  |
|                                                                                                    |                                                                                                    |                                                                                  | ٠                | <b>Rearn</b>                        |             | ٠               |                        |                   |                 |                            |                                                                                                    |  |
| <b>V</b> all Reports                                                                                                    | <b>Seriessurement</b>                                                                                         |                                                                                  |                  |                                     |             |                 |                        |                   |                 |                            |                                                                                                    |  |
| Belegung (HE) der Datenter                                                                                                    | Funktion                                                                                                    | <b>Martalana</b> rheard                                                          | ٠                |                                     |             |                 |                        |                   |                 |                            |                                                                                                    |  |
| [a] In Zones verbaute Objekte                                                                                                    | <b>Hersfeller</b><br>Ritar                                                                                    |                                                                                  | ٠                |                                     |             |                 |                        |                   |                 |                            |                                                                                                    |  |
| In Zones verbaute Objekte<br>÷.                                                                                                    |                                                                                                    |                                                                                  |                  |                                     |             |                 |                        |                   |                 |                            |                                                                                                    |  |
| ы<br>Porteaslasting aidiver Kom                                                                                                    |                                                                                                    |                                                                                  |                  |                                     |             |                 |                        |                   |                 |                            |                                                                                                    |  |
| (b) Inventarisierung der Räume                                                                                                    |                                                                                                    |                                                                                  |                  |                                     |             |                 |                        |                   |                 |                            |                                                                                                    |  |
| oil Inventarisierung der Schrär                                                                                                    |                                                                                                    | CSV<br>Sechen<br>Zurücksetzen<br>Excel<br>$\alpha$<br>Suchergebrig - Objektsuche |                  |                                     |             |                 |                        |                   |                 |                            |                                                                                                    |  |
| @] Belegung von Fakabeln                                                                                                    |                                                                                                    |                                                                                  |                  |                                     |             |                 |                        |                   |                 |                            |                                                                                                    |  |
| oil Zelettinge                                                                                                    | 学園園人<br>40 Detensatze                                                                                         |                                                                                  |                  |                                     |             |                 |                        |                   |                 |                            |                                                                                                    |  |
| @] Verbindungen von Petchfel<br>41 Stansherfslaung einer Zon-                                                                                                    | <b>Objekt-ID</b>                                                                                              | Anzelos-D                                                                        | Tre              |                                     |             |                 |                        |                   |                 |                            |                                                                                                    |  |
|                                                                                                    |                                                                                                    |                                                                                  |                  | <b>Beachreibung</b>                 | Klassensame | Seriennummer    | Funktion               | <b>Bergsellen</b> | Campus          | Gebäude                    |                                                                                                    |  |
| ×                                                                                                    | C DEMO_U1.05-0101                                                                                             | DEMO U1.05-8101                                                                  | RETAL-42         | Rital RTTAL-42 - Sv. Scheltschrenk  |             |                 | Verleierschrank        | <b>BWW</b>        | Berlin          | Unter den Linder           |                                                                                                    |  |
| <b>Channel State Co.</b>                                                                                                    | C DEMO UTIOS-0102                                                                                             | DEMO U1.05-0102                                                                  | <b>STTAL-47</b>  | Dillal OTTAL-47 - Tul Schaftschneik |             |                 | <b>Medalers</b> chrash | <b>Difful</b>     | Playton         | <b>Hollar Ann I Index</b>  |                                                                                                    |  |
|                                                                                                    | C DEMO_U1.05-0103                                                                                             | DEMO U1.05-0103                                                                  | RETAL-42         | Rital RTTAL-42 - Svi Schatschrank   |             |                 | Verleierschrank        | Real              | Derin           | Unter den Linden           |                                                                                                    |  |
|                                                                                                    | CENO U1.05-0104                                                                                               | DEMO U1.05-0104                                                                  | RETAL-42         | Rital RTTAL-42 - Svi Schatschrank   |             |                 | Verteilerschrank       | Real              | Derin           | Unter den Linden           |                                                                                                    |  |
|                                                                                                    | CEMO U1.05-0105                                                                                               | DEMO U1.05-0105                                                                  | RETAL-42         | Rital RTTAL-42 - Svi Schatschrank   |             |                 | Verteilerschrank       | Real              | Derin           | Unter den Linden           |                                                                                                    |  |
|                                                                                                    | C DEMO U1.05-0304                                                                                             | DEMO_U1.05-0304                                                                  | <b>RETAL-42</b>  | Rital RTTAL-42 - Svi Schatschrank   |             |                 | Versionshrank          | Rital             | Derin           | Unter den Linden           |                                                                                                    |  |
|                                                                                                    | C DEMO U1.05-0305                                                                                             | DEMO U1.05-0305                                                                  | <b>RETAL-42</b>  | Rital RTTAL-42 - Syl Schatschrank   |             |                 | Verteilerschrank       | Rital             | Derin           | Historidan Lindan          |                                                                                                    |  |
|                                                                                                    | <b>CE DEMO U1.05-0401</b>                                                                                     | DEMO U1.05-6401                                                                  | <b>RETAL-42</b>  | Rital RTTAL-42 - Svi Schatschrank   |             |                 | Vereierschrank         | Rital             | Decin           | Unter den Linden           |                                                                                                    |  |
|                                                                                                    | CONG AND UTILIS (AND)                                                                                         | DEMO U1.05.6402                                                                  | <b>RETAL-42</b>  | Rital RTTAL-42 - Sv. Schatschrank   |             |                 | Verelectohrank         | RIM               | <b>Decin</b>    | Unter den Linden           |                                                                                                    |  |
|                                                                                                    | CEMO_U1.05-0403                                                                                               | DEMO_U1.05.6403                                                                  | <b>RETAL-42</b>  | Rital RTTAL-42 - Sv. Schedschreek   |             |                 | Vereinruchrank         | RIM               | <b>Recin</b>    | Unter den Linden           |                                                                                                    |  |
|                                                                                                    | CEMO, U1.05-0404                                                                                              | OEMO_U1.05.0404                                                                  | <b>RITTAL-42</b> | Rital RTTAL-42 - Sv. Schebschrenk   |             | 109-447-5093-45 | Vertelerschrank        | RIM               | <b>Reclin</b>   | Unter den Linden           |                                                                                                    |  |
|                                                                                                    | CEMO UT OS-0405                                                                                               | OEMO U1.05-8405                                                                  | <b>RETAL-42</b>  | Rital RTTAL-42 - Svi Scheltschrenk  |             |                 | Vertelerschrank        | RISK              | <b>Punction</b> | Unter den Linden           |                                                                                                    |  |
|                                                                                                    | DEMO: U1.05-0501                                                                                              | DEMO U1.05-0501                                                                  | <b>RETAL-42</b>  | Rital RTTAL-42 - Svi Scheltschrenk  |             |                 | Vertellerschrank       | Rital             | Berlin          | Unter den Linden           |                                                                                                    |  |
|                                                                                                    | CENO UT.05-0502                                                                                               | DEMO U1.05-0502                                                                  | RETAL-42         | Rital RTTAL-42 - Svi Scheltschrenk  |             |                 | <b>Medelers</b> rivers | <b>Diffing</b>    | <b>Berlin</b>   | <b>Illefam Ann I Index</b> | $51 -$<br><b>D</b><br>×<br>$\mathbf{u}$<br>$\mathbf{u}$<br>$\mathbf{u}$<br>$\alpha$<br>ø<br><b>D</b><br><b>D</b><br>u<br>u<br>w<br><b>v</b><br>× |  |

Abb. 5: Ausführen einer Suchanfrage im Object Management

## Object Management

Die vordefinierten Suchmaske im Modul "Object Management" ermöglicht dem Anwender eine gezielte Datenbankrecherche ohne erforderliche Programmierkenntnisse. Dabei können Suchbedingungen bis auf Feldebene eingetragen und mit Operatoren verknüpft werden. Zudem können im Modul "Object Management" vordefinierte Reports erstellt und gespeichert werden, um die Ausführung von wiederkehrenden, spezifischen

Suchabfragen zu vereinfachen. Das Suchergebnis wird in einer Tabelle angezeigt und lässt ein direktes Bearbeiten der Datensätze zu. Zudem können die Ergebnistabellen exportiert (xls, csv), gedruckt oder durch Selektion eines einzelnen Datensatzes in verwandten Modulen geöffnet werden.

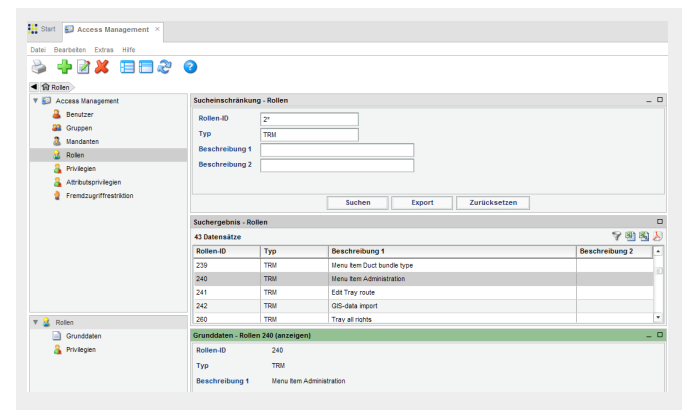

Abb. 6: Definition von Anwenderrollen im Access Management

#### Access Management

Im Access Management wird die detaillierte Definition der Benutzerrechte von einzelnen Personen oder Gruppen administriert. Grundsätzlich wird in FNT Command zwischen Rolle und Mandant unterschieden. Letzteres beschreibt das Eigentumsverhältnis eines Objekts in der Datenbank. Mit einer Rolle hingegen werden die Möglichkeiten eines Benutzers beziehungsweise einer Gruppe auf funktionaler Ebene festgelegt. Gemeinsam aus Mandant und Rolle ergibt sich anschließend das Benutzer-profil, um ein feingegliedertes Berechtigungskonzept zu realisieren, das den realen Strukturen im Unternehmen entspricht. Dabei erleichtern vordefinierte Rollen und Privilegien den Administrationsaufwand.

#### Administration

In der Administration werden alle Stammdaten (Geräte, Schaltschränke, Kabel, etc.), Koaxialdaten, Datenbank-Jobs, Datenlexika, Display Attribute, Sessions, Objekte aus Fremdsystemen, Icons, Dateianhänge sowie der Import von Stamm- und Bewegungsdaten in FNT Command zentral verwaltet und administriert. Weiterhin wird die Anpassung der Benutzeroberfläche und Icons an individuelle Bedürfnisse ermöglicht, um unternehmensspezifische Datenverzeichnisse und Anzeigedaten zu verwenden.

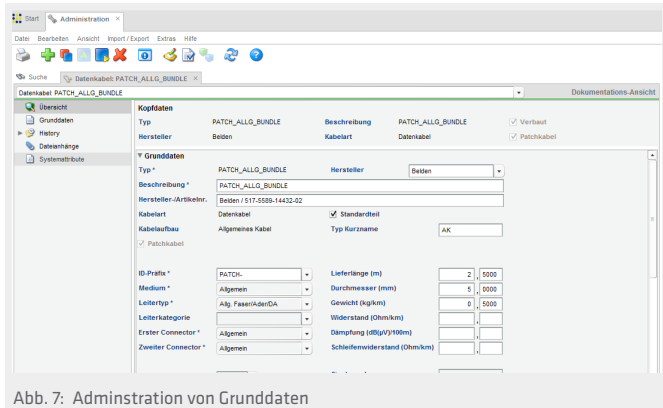

# Entity Manager

Die als Informationsobjekte in der Datenbank definierten Entitäten können mit dem Modul "Entity Manager" grafisch angezeigt und mit dynamischen Attributen ergänzt werden. Neben einfachen Informationen wie Text- oder Zahlenwerten können auch komplexe Felder, wie Checkboxen, E-Mail- oder IP Adressen, als Attribute hinzugefügt und für Benutzer des Systems veröffentlicht werden. Zudem lassen sich neue Relationen zwischen statischen Entitäten definieren und anschließend veröffentlichen.

## Dateianhänge

Zu einem effizienten CI-Management gehört neben der durchgängigen Dokumentation auch der schnelle Zugriff auf wichtige Zusatzinformationen, wie z.B. Wartungsverträge, Raumpläne, Lokationsbilder, Messdaten und vieles mehr. Zu allen Datenbankobjekten können dafür in FNT Command Dateien in der Datenbank hinterlegt und einem Bereich oder Datensatz zugeordnet werden. Dabei können zu einem Objekt mehrere Anlagen hinzugefügt oder externe Dateien über einen Hyperlink verknüpft werden.

#### Asset Management

Das Modul "Asset Management" dient zur Verwaltung von Configuration Items mit den zugehörigen typspezifischen Zusatzinformationen. Eine Manipulation (Platzieren, Verschieben, Löschen) von CIs ist über diese Funktion möglich. CIs können dabei einer Liegenschaft, Person, Vertrag, etc. zugeordnet werden und stehen damit im CI-Browser von anderen Modulen zur Verfügung.

# Datenimport

Die Import-Funktion von Daten stellt als Grundlage für das Anlegen von Objekten in der Datenbank standardisierte Formate (z.B. MS Excel) bereit und ist für einfache Importaufgaben mit einer eigenen Benutzerführung ausgestattet. Integrierte Prüfroutinen gewährleisten die Integrität der Eingaben.

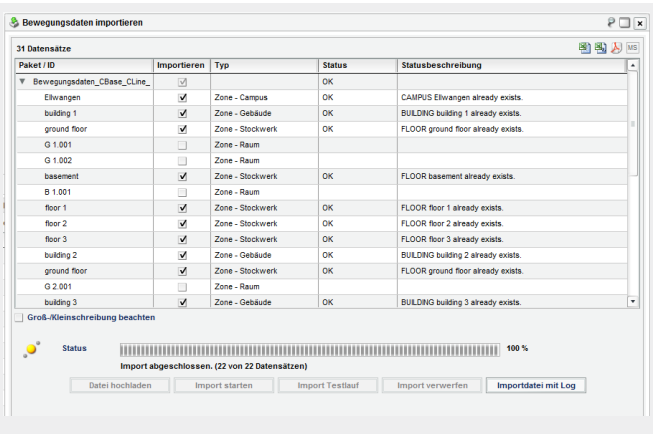

Abb. 8: Datenimport von Bewegungsdaten

Sollen komplexere Aufgaben und weiterführende Schnittstellen eingerichtet werden, die während des Datenimports Soll/Ist-Vergleiche mit dem bereits bestehenden Datenbankinhalt

durchführen, bietet FNT mit der eigens dafür entwickelten Standardsoftware FNT Staging Area ein ETL-Tool (Extract-Transform-Load) an, welches umfangreiche Datenmengen durch manuelle Freigabe oder anhand eines definierten Regelwerks importieren kann. Log-Daten werden beim Import der Daten mit protokolliert. Für eine effiziente Vorbeugung von Fehlerquellen ist ein Testlauf des Imports möglich. Zudem werden Auswertungen beim jedem Datenimport erstellt, um die Nachverfolgung von ausgeführten Schnittstellenoperationen zu vereinfachen.

## Systemvoraussetzungen

C base ist Voraussetzung für den Einsatz aller Module von FNT Command.